## **Ks. Stanisław Hałas SC J**

# **Komputerowy program** *Bible Works* **w warsztacie biblisty**

Komputerowy program *Bible Works for Windows* jest produktem amerykańskiej firmy *Hermeneutika. Computer Bible Research Software1* Pozwala on wykonywać różne zadania w związku ze studium tekstu Biblii jak na to wskazuje zresztą sama jego nazwa. Najpierw krótko przedstawię sam program, a następnie omówię te jego możliwości, które są najbardziej użyteczne dla pracy naukowej biblisty. Moje obserwacje będą się odnosić do ostatniej wersji oznaczonej numerem 3.5 i pochodzącej z roku 1996. Wersja ta może pracować zarówno w środowisku Windows 95, Windows NT lub Windows 3.1, w zależności od instalacji. Jednak w środowisku Windows 95 pracuje ona szybciej, a to ze względu 32-bitowy przesył danych i dlatego zalecam instalację w tym właśnie środowisku. Dobrze jest również skopiować najpotrzebniejsze elementy programu na twardy dysk przy pomocy menu: *CD Setup,* gdyż to również znacznie przyspieszy pracę programu.

## **Zawartość programu**

Zacznę od omówienia zawartości programu czyli tego, jakie teksty zostały w nim zapisane, aby później mieć do nich łatwy i szybki dostęp. Program zawiera w sobie całą Biblię, a więc tak Stary jak i Nowy Testament, zarówno w językach oryginalnych: hebrajskim, aramejskim i greckim, jak i wulgacie, oraz bardzo wielu tłumaczeniach aż na dziewięć języków współczesnych: angielski, niemiecki,

 $<sup>1</sup>$  Adres: PO Box 2200, Big Fork, MT 59911-2200 USA. Adres interne-</sup> towy: [http://bibleworks.](http://bibleworks) com.

francuski, hiszpański, włoski, holenderski, duński, a nawet węgierski i fiński. Najważniejsze języki są reprezentowane przez wiele różnych tłumaczeń. I tak np. różnych przekładów angielskich jest aż czternaście, niemieckich - sześć, po trzy francuskie, hiszpańskie, flamandzkie i włoskie. Program zapisany na małym dysku kompaktowym mieści więc w sobie aż 36 różnych tłumaczeń Pisma Świętego na 10 różnych języków (łącznie z łaciną), oryginalny tekst biblijny oraz wiele innych danych, które kolejno będę omawiał. Już samo to stwierdzenie daje wyobrażenie o ogromnych zasobach tego programu!

Wśród różnych tłumaczeń Pisma Świętego znajdziemy wiele znanych i rozpowszechnionych, zarówno tych dawnych jak i współczesnych, jak np. angielska *King James Version,* amerykańska *Revised Standard Version,* czy też niemiecka *Einheitsübersetzung,* choć nie ma jeszcze *Bible de Jérusalem* czy też *TOB.* Ich brak wynika zapewne z trudności związanych z otrzymaniem praw autorskich od odpowiednich wydawnictw i w następnych wersjach programu będzie, miejmy nadzieję, stopniowo uzupełniany. Już w następnej wersji programu wydawca obiecuje dołączenie włoskiego tłumaczenia CEI2

Dla biblisty najważniejsze jest to, że program zawiera najważniejsze edycje oryginalnych tekstów Biblii, a więc IV wydanie Biblia Hebraica Stuttgartensia<sup>3</sup>, Septuagintę w wyd. Rahlfsa i grecki Nowy Testament w wydaniach *The Greek New Testament* (IV wydanie)<sup>4</sup> i *textus receptus<sup>5</sup>* Wszystkie te teksty są w programie dostępne w pełnym zasięgu wszystkich ksiąg biblijnych, a niekiedy i rozszerzone na wiele pozabiblijnych apokryfów, jak w przypadku Septuaginty<sup>6</sup>

 $\overline{a}$ Jest to tłumaczenie przyjęte przez Konferencję Episkopatu Włoskiego i jest używane jako oficjalne tłumaczenie w liturgii. Wydane z przypisami wziętymi *z Bible de Jérusalem* znane jest jako *Bibbia di Gerusalemme.*

 $2$  1990 r.

<sup>4</sup> Zostało ono uzgodnione z 27 wydaniem Nestlego i Alanda i zawiera dokładnie taki sam tekst.

 $5$  Wyd. Scrivener F. - Beza T.

 $^6$  Chodzi na przykład, o takie apokryfy jak tzw. Pierwsza Księga Ezdrasza, 4 Księga Ezdrasza, 3 i 4 Księga Machabejska, Psalmy Salomona, Ody Salomona i inne.

Cenną pomocą są zawarte w programie słowniki. Gdy chodzi o Stary Testament dysponujemy skróconą wersją słownika hebrajsko- i aramejsko-angielskiego, opracowanego przez Browna, Drivera i Briggsa na bazie słownika Geseniusa, znanego pod skrótową nazwą BDB Gesenius7 W najnowszej wersji *Bibie Works* 3.5 dodano również słownik BDB w opracowaniu Whitakera z 1995 r., które ujmuje hasła bardziej syntetycznie<sup>8</sup> Do Nowego Testamentu natomiast posiadamy aż cztery profesjonalne słowniki. Jest to najpierw niedawno powstały słownik autorstwa Timothy i Barbary Friberg: *Analytical Lexicon to the Greek New Testament* z 1994 r. Został on napisany w formie elektronicznej jako słownik komputerowy i dostępny tylko z komputera. Gdy chodzi o jego zawartość, porównywalny jest on z klasycznym słownikiem Bauera - Arndta- - Gingricha i Dankera i obejmuje całe słownictwo Nowego Testamentu reprezentowane przez różne typy manuskryptów wraz z cytatami biblijnymi. Następnie mamy skrócony grecko-angielski słownik do Nowego Testamentu wydany przez Zjednoczone Towarzystwa Biblijne a ostatnio, w r. 1993, przez Niemieckie Towarzystwo Biblijne $9$  Mamy również grecko-angielski słownik Louwa – Nidy, gdzie hasła zostały uporządkowane według pól semantycznych<sup>10</sup> Można więc przy jego pomocy nie tylko zbadać znaczenie danego słowa, ale również przyjrzeć się innym pokrewnym wyrazom i pojęciom w celu ich porównaniu i uchwycenia relacji, jakie między nimi zachodzą. Mamy wreszcie dawny *Clavis Novi Testamenti* GRIMMA i WILKEGO opracowany przez THAYERA<sup>11</sup>, a także jego skróconą wersję zwaną *Englishman's Greek Lexicon.* Wybór jest więc, jak widać, zwłaszcza gdy chodzi o grecki Nowy Testament, bardzo duży.

 $7$  Brown F. - Driver S. R. - Briggs C., *Hebrew end English Lexicon of the Old Testament* z 1906 r., oparty na: GESENIUS W., *Lexicon Manuale Hebraicum et Chaldaicum in V. T. Libros,* 1833.

 $8 \text{ WHITAKER's Revised BDB Hebrew} -$  English Lexicon.

<sup>9</sup> Barclay M. - Newwman Jr., *A Concise Greek - English Dictionary of the New Testament.* Został on wydany jako dodatek do *The Greek New Testament.*

<sup>&</sup>lt;sup>10</sup> LOUW J. P - NIDA E. A., Greek - English Lexicon Based on Seman*tic Domains,* New York 1988.

<sup>&</sup>lt;sup>11</sup> J. H. THAYER (oprac.), A Greek – English Lexicon of the New Testa*ment,* 1889.

Należy przede wszystkim podkreślić łatwość i szybkość dostępu do potrzebnych informacji, również słownikowych, którą oferuje nam program komputerowy. W wersji 3.5 wystarczy tylko najechać wskaźnikiem myszy na dane słowo, a w odpowiednim okienku (standardowo mieści się ono po lewej stronie u dołu, ale można je przenieść lub zamknąć), a natychmiast pojawia się potrzebne wyjaśnienie słownikowe dotyczące wyrazu hebrajskiego lub greckiego. Pochodzi ono z krótszego słownika hebrajsko-angielskiego lub grecko-angielskiego. Można też kliknąć prawym przyciskiem myszy na danym słowie i wtedy otwiera się całe menu możliwości, w tym również i dotarcia do hasła odpowiedniego dokładniejszego słownika, którego hasło za kilka sekund pojawi się na ekranie. Nie trzeba już mozolnie wertować długich słowników.

Innym pożytecznym udogodnieniem jest analiza morfologiczna. Dotyczy ona zarówno tekstu hebrajskiego jak i greckiego (LXX i Nowego Testamentu). Wyświetlana jest w tym samym okienku co znaczenie słownikowe, jeżeli myszą najedzie się na dane słowo. Możliwe jest też wyświetlanie analizy morfologicznej całych wierszy w okienku wyników. Trzeba tylko ustawić w opcji wyświetlania tekstu biblijnego morfologię greckiego Nowego Testamentu (GNM) albo morfologię do Biblii Stuttgardzkiej (WTM) czy też Septuaginty (LXM) czy też ich połączenie<sup>12</sup> Pomoc ta może się okazać bardzo praktyczna nie tylko dla początkujących, zwłaszcza że jest w każdej chwili pod ręką.

Program zawiera jeszcze inne słowniki i pomoce o charakterze bardziej popularnym. Chodzi o słownik biblijny Eastona, ułożony według haseł angielskich, który ma dobrze opracowane zwłaszcza imiona własne i nazwy geograficzne<sup>13</sup> Jest tzw. *Topic Bible* autorstwa Navego, która, jak nazwa wskazuje, zestawia różne teksty biblijne do danego tematu. Jest też dość popularny w środowisku anglojęzycznym tzw. *Treasury of Scripture Knowledge<sup>14</sup>*, a więc jakby skarbiec wiedzy biblijnej, który pokazuje wiele tekstów biblijnych

<sup>&</sup>lt;sup>12</sup> Tekst pochodzi z: FRIBERG T. i B., *Analytical Greek New Testament*, 1994 (skrót GNM); *BHS Hebrew Morphology and Lemma Database,* opr. Westminster Theological Seminary, 1994 (skrót WTM); KRAFT R. (dyr.), *LXX Greek Morphology and Lemma Database,* Pennsylvania 1991.

<sup>&</sup>lt;sup>13</sup> Easton's Bible Dictionary z 1897 r.

<sup>14</sup> Został wydany ok. 1880 r. Jego autorami byli Canne, Browne i inni.

mających relacje tematyczne z określonym wierszem. Właściwie, to jest on bardziej użyteczny w kaznodziejstwie czy katechezie, ale niekiedy może się okazać pewną pomocą również i dla biblisty. Jest również komentarz Robertsona do Nowego Testamentu *{Robertson's Word Pictures in the Greek New Testament).* Daje on uporządkowane wiersz po wierszu wyjaśnienia słownikowe, gramatyczne i znaczeniowe ksiąg Nowego Testamentu.

Jak widać zebranego materiału jest ogromnie dużo. To, co musiate by zająć normalnie ponad 60 tomów książkowych, zmieściło się na jednym krążku dysku kompaktowego. Dla ciekawości mogę dodać, że zmieściło by się jeszcze więcej, ponieważ wszystkie zbiory zajmują tylko ok. 400 MB, a całkowita pojemność dysku kompaktowego wynosi ponad 600 MB. Na przykładzie biblijnego programu widać, że możliwości magazynowania informacji na tego rodzaju nośnikach są rzeczywiście imponujące! Zamiast całej szafy z książkami wystarczy jeden lekki krążek o średnicy 12 cm. Jeszcze nie tak dawno taka miniaturyzacja była w ogóle nie do pojęcia!

# **Łatwość dostępu do informacji**

Wielką zaletą technologii komputerowej jest nie tylko imponująca miniaturyzacja. Oferuje ona, jak już wspomniałem, również bardzo szybki i wygodny dostęp do różnych informacji z dowolnego obszaru zasobów. Uzyskać go można na wiele sposobów. Pierwszym sposobem dotarcia do określonego tekstu biblijnego jest wypisanie jego sigli w linii poleceń. Trzeba, oczywiście, stosować amerykańskie sigle ksiąg biblijnych rozdzielając numery rozdziałów od numerów wierszy dwukropkiem. W razie zapomnienia sigh wystarczy odpowiednim przyciskiem otworzyć menu zakresu poszukiwań. Poszukiwany tekst ukaże się w okienku po lewej stronie w takich wersjach, jakie wcześniej określiliśmy za pomocą menu *wersje.* Można wyświetlać na raz wiele różnych wersji, np. oryginalny tekst hebrajski, jego odpowiednik w LXX i kilka wersji współczesnych. Można też wyświetlić analizę morfologiczną zarówno tekstu hebrajskiego czy greckiego. W ten sposób mamy dostęp do danego wiersza czy kilku wierszy w różnych wersjach językowych i możemy je ze sobą zestawiać i porównywać.

Dla ułatwienia tej operacji możemy poszczególne wyrazy czy zdania skopiować do okienka podręcznego edytora, które znajduje się na dole po prawej stronie. Edytor ten pozwala na formatowanie czcionek i wiele innych operacji właściwych dla prostego edytora tekstu, jak np. zapis w postaci pliku. W edytorze można umieścić równocześnie wiele tekstów biblijnych jak i wyniki różnych poszukiwań.

Warto zaznaczyć, że na linii poleceń można wpisać nie tylko sigle pojedynczych wiersze, ale ciąg wierszy w ramach jednego rozdziału, nawet cały rozdział danej księgi biblijnej. Jeżeli chcemy otrzymać cały rozdział, to nie musimy sprawdzać i dokładnie wypisywać numeru ostatniego wiersza rozdziału – wystarczy napisać np. 99. Aby otrzymać cały pierwszy rozdział Ewangelii według św. Mateusza można na linii poleceń napisać: Mat 1: 1— 99.

Od tekstu możemy też bezpośrednio przejść do dowolnego słownika, aby od razu, w odpowiednim okienku, otrzymać znaczenie interesującego nas wyrazu.

# **Konkordancja i statystyka**

Bardzo ważną funkcją programu biblijnego jest to, do czego służy konkordancja, a więc wyszukiwanie różnych miejsc w Biblii, gdzie występuje dane słowo. W tym celu wystarczy w linii poleceń wpisać dany wyraz poprzedzony kropką i nacisnąć klawisz *Enter.* Wyraz ten winien odpowiadać wersji językowej wyznaczonej na przycisku rozpoczynającym linię poleceń, np. GNT. Jeżeli jest inny, należy zmienić ustawienie wersji. Należy pamiętać o tym, że biblijny wyraz powinien być zawsze poprzedzony kropką. Bez kropki natomiast wpisujemy tylko sigle biblijne.

Otrzymujemy wtedy na liście wierszy w centrum poleceń wykaz wszystkich miejsc, w których występuje dany wyraz, a także gotowe wyliczenie ilości wystąpień danego słowa. Listę tę można ograniczyć zakresem poszukiwań do pewnej księgi, czy też pewnej kategorii ksiąg, np. Ewangelie, listy św. Pawła, księgi prorockie Starego Testamentu czy też dowolne inne kombinacje. Równocześnie u góry otrzymujemy statystykę, w ilu wierszach i ile razy występuje dany wyraz w zadanym przedziale ksiąg i ile razy w całym np. Nowym Testamencie. Teraz można po kolei przeglądać wszystkie wiersze, gdzie występuje dany wyraz, wyświetlając je kolejno po lewej stronie. Wyraz, który nas interesuje, będzie wyświetlony w kolorze czerwonym, co znakomicie ułatwia orientację w zawartości wiersza.

Trzeba jednak pamiętać o tym, że w tekście podstawowym (np. GNT) program komputerowy nie kojarzy ze sobą autom atycznie różnych form fleksyjnych danego wyrazu. Aby więc uzyskać wykaz miejsc, gdzie występuje dane słowo we wszystkich formach fleksyjnych, np. καρδία, καρδίας, καρδίαν itd. należy wpisać polecenie: .  $\kappa \alpha \rho \delta u^*$ . W poleceniach komputerowych bowiem gwiazdka \* zastępuje dowolny ciąg znaków, a pytajnik (?) jeden dowolny znak.

Jednak w wielu przypadkach jest to trochę bardziej skomplikowane. Jeżeli np. w linii poleceń wpiszemy:  $\alpha \vee \theta$ po $\pi^*$ , to uzyskamy nie tylko wszystkie miejsca występowania rzeczownika ἄνθρωπος w różnych formach fleksyjnych lecz także i przymiotników pochodnych: ανθρώπινος, άνθρωπάρεσκος i άνθρωποκτόνος. W takim przypadku najłatwiej i najpraktyczniej jest szukać danego wyrazu w tekście morfologii (np. Nowego Testamentu - GNM). Wpisując wyraz χριστιανοσ otrzymujemy wszystkie wiersze, w których on występuje we wszystkich formach fleksyjnych oraz kompletną statystykę.

Program *Bibie Works* oferuje wiele najróżniejszych opcji wyszukiwania, jak na przykład wyszukiwanie wierszy zawierających dwa wyrazy np. 'Inooûç Xpiotóc w dowolnej kolejności lub też określonej kolejności. W pierwszym przypadku wystarczy w linii poleceń wpisać po kropce dwa wyrazy oddzielone spacją, a w drugim winny być poprzedzone apostrofem ""', np. 'ιησουσ χριστοσ. Jeżeli chcemy uzyskać występowanie tego zwrotu w różnych formach odmiany to najłatwiej używać do tego wyszukiwania morfologii. Wpisując na przykład polecenie .ευχαριστεω θεος@n-d\* uzyskamy wykaz wszystkich wierszy, w których występuje czasownik  $\epsilon$ ó $\chi$ αριστειν w dowolnej formie gramatycznej wraz z rzeczownikiem 0Éoç w celowniku.

Można też dokonywać poszukiwań wyłącznych. Jeżeli np. w linii poleceń napiszemy: .χριστοσ !ιησουσ, to otrzymamy wykaz wierszy, w których występuje rzeczownik Χριστός ale bez imienia 'Iησους. Można zadawać jeszcze bardziej skomplikowane wyszukiw ania określając zakres wyrazów czy też wierszy, w których występują dane wyrażenia np. przy pomocy komendy 'ou \* 10  $\alpha\lambda\lambda\alpha$  możemy znaleźć wszystkie zdania, w których występuje negacja podwójna òu (óuk) — àXXà w przeciągu dziesięciu wyrazów. Można też za pomocą tekstu morfologii wyszukiwać określone formy gramatyczne np. za pomocą komendy '\*@p\* xpiaxoa możemy wyszukać wyrazu Xproxóc poprzedzonego jakimkolwiek przyimkiem.

Wszystkich opcji wyszukiwania nie będę tutaj omawiał. Zainteresowani mogą je znaleźć w dokumentacji programu. Przedstawiłem jedynie te, które, moim zdaniem, są najpotrzebniejsze. Gdy zaś chodzi o wypisywanie bardziej skomplikowanych wariantów poszukiwań, to bardzo praktyczną pomocą jest asystent wyszukiwania. Wciskając przycisk z pytajnikiem (?) znajdujący się na linii poleceń, otwieramy okno dialogowe, które zawiera pytania ułatwiające budowę właściwego polecenia. Można go rozszerzyć do okna bardziej skomplikowanych poszukiwań.

Trzeba stwierdzić, że program *Bibie Works* w dokonywaniu bardziej skomplikowanych poszukiwań znacznie przewyższa możliwości klasycznej konkordancji.

# **Czcionki hebrajskie i greckie**

Program *Bibie Works* oferuje doskonałe czcionki skalowalne hebrajskie i greckie typu TTF (true type fonts), przeznaczone do pracy w środowisku Windows. Nazywają się one **Bwhebb.ttf** i **Bw grkl.ttf** (Bibie Works Greek classic). Wynika stąd ich ważna zaleta, że mianowicie mogą być wykorzystywane w dowolnym programie pracującym w tym środowisku, np. w bardzo popularnym już dziś u nas Wordzie. Z chwilą zainstalowania programu w komputerze instalują się również i te czcionki, które później dostępne są w każdym programie. Pisząc artykuł w Wordzie można w każdej chwili wstawić wyrazy pisane czcionką hebrajską lub grecką, o dowolnej wielkości. Można też wstawić do dokumentu Worda jakikolwiek tekst z *Bibie Works* za pomocą pamięci podręcznej. Mogą to być cytaty biblijne, nawet dłuższe, mogą też być zestawy słów. Jest to bardzo użyteczne w praktyce, choć autorzy programu tej możliwości dokładniej nie omawiają.

Ogromą zaletą czcionek z *Bibie Works* jest możliwość łatwego wstawiania akcentów, przydechów i znaczków masoreckich nad czy też pod napisaną już literę. Najpierw piszemy daną literę w czcionce na przykład greckiej, a później, przy pomocy klawisza "V" wstawiamy przydech miękki, który umiejscawia się nad literą. Ta możliwość łączenia w jednej literze dwóch czy nawet trzech znaków, wprowadzanych za pomocą różnych klawiszy, jest ogromnym ułatwieniem. Nie musimy już, tak jak to było np. w programie Word Perfect 5.1, szukać gotowej kombinacji w skomplikowanych tabelach. Nie trzeba się też martwić o to, czy wydawca używający profesjonalnego programu do łamania tekstu na arkusze drukarskie, np. *Page Makera,* nie zrobi błędnej interpretacji tych znaków w druku. Jeżeli posiada on zainstalowane czcionki z *Bibie Works,* to nie ma obaw o przekłamania. Jeżeli zaś nie ma, to można mu dostarczyć plik z wbudowanymi czcionkami biblijnymi. Word 6 i 7 posiada taką możliwość.

Trzeba jednak zwrócić uwagę na to, że czcionki Bwhebb.ttf i Bwgrkl.ttf różnią się od czcionek z wcześniejszych wersji *Bibie Works* (Graeca.ttf i Hebraica.ttf) przypisaniem akcentów, przydechów, samogłosek hebrajskich i innych znaków do poszczególnych klawiszy. Jeżeli popatrzymy na układ klawiatury, to od razu widać, że układ tych znaków jest bardzo uporządkowany i logiczny, a więc i łatwiejszy do zapamiętania. Znaki i kombinacje znaków do siebie podobnych zostały wokół siebie zgrupowane i to znakomicie ułatwia orientację na klawiaturze.

Oto klawiatura z układem czcionek Bwgrkl.ttf

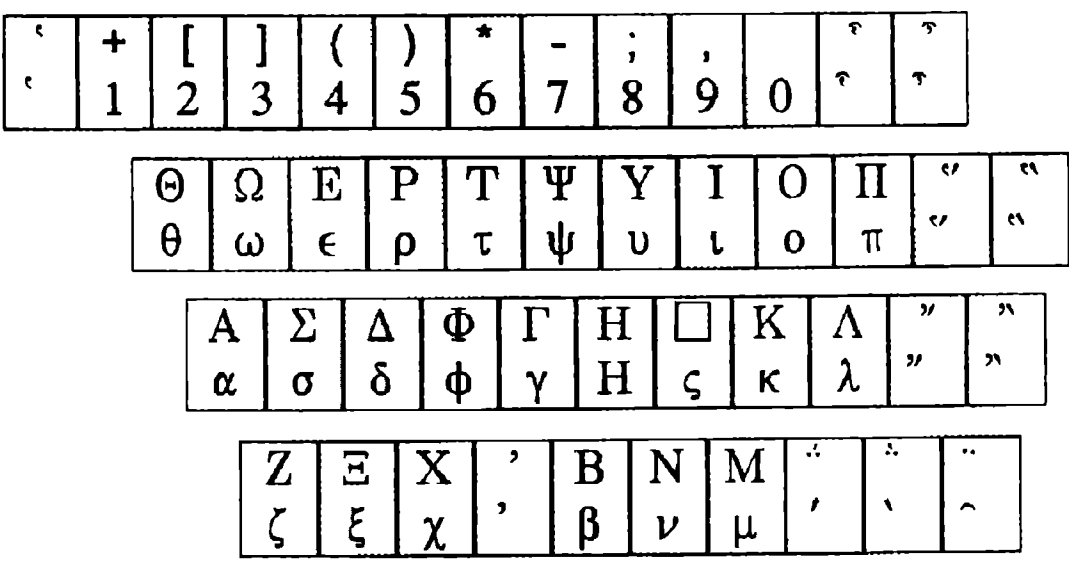

Trzeba tylko zwrócić uwagę na to, aby tych czcionek nie używać zamiennie, gdyż wtedy wystąpią błędy w akcentach i znaczkach masoreckich.

# **Kopiowanie tekstu biblijnego do edytora tekstowego**

Pragnę jeszcze zwrócić uwagę na możliwość kopiowania różnej wielkości perykop do edytora pracującego w środowisku Windows, np. Worda. Również i sam Bibie Works posiada okno edycyjne, w którym można dokonywać pewnych czynności edycyjnych. Niemniej jednak z natury rzeczy nie ma ono aż takich możliwości, jak edytor klasy Worda. I dlatego skopiowanie pewnej partii tekstu do profesjonalnego edytora tekstu otwiera przed nami o wiele większe możliwości edycyjne jak np. wygodne dzielenie tekstu, zwłaszcza poetyckiego, na linijki, dowolne powiększanie lub pomniejszanie poszczególnych elementów tekstu, łatwe zaznaczanie poszczególnych słów przez pogrubienie, kursywę, podkreślenie czy też dowolne kolorowanie niektórych wyrazów. Ułatwia to optyczną orientację w tekście i jest bardzo pomocne w przeprowadzaniu analizy retorycznej czyli badaniu struktury literackiej.

Można też, bez wielkiego nakładu pracy, wydrukować całe perykopy tekstu biblijnego, aby je później móc dowolnie zaznaczać, kolorować, podkreślać czy wyszczególniać. Można wydrukować tekst w czcionce o dowolnej wielkości tak, aby w zależności od wzroku jak najlepiej się nad nią pracowało. Daje to efekty lepsze i bardziej estetyczne od kopiowania tekstu na kserokopiarce.

Ostatnia wersja programu 3.5 posiada możliwość bezpośredniego kopiowania tekstów biblijnych w Wordzie bez przechodzenia do *Bibie Works.* Wystarczy wtedy nacisnąć kombinację klawiszy <Shift><Ctrl> + <B>, a w tle ekranu Worda otworzy się linia poleceń z Worda, w której należy wpisać siglę żądanego fragmentu biblijnego. Przez akceptację (wciśnięcie klawisza <Enter> tekst zostanie wprowadzony bezpośrednio do edytora.

# **Podsumowanie**

Widać więc, że program *Bibie Works* może być ogromną pomocą w warsztacie biblisty jeżeli się tylko opanuje przynajmniej niektóre jego możliwości. Tę użyteczność podsumowałbym w czterech punktach.

1) Edytor, co nie jest wcale takie błahe w przypadku wielu biblistów, pozwala zaoszczędzić wiele, czasami dość cennego miejsca na półkach. A przy okazji, choć sam zakup programu jest dość drogi (aktualnie 1200 PLN z możliwością różnych zniżek), to jednak i tak pozwala zaoszczędzić pieniądze, które trzeba by było wydać na zakup różnych wydań i tłumaczeń Biblii. Autorzy programu obliczyli, że zakup wszystkich pozycji książkowych wpisanych do programu kosztowałby ponad 2400 USD, a więc około 7 razy więcej.

2) Ponieważ informacje zostały zapisane elektronicznie i mieszczą się na małym dysku kompaktowym, czy też twardym dysku komputera, dlatego mamy znakomicie ułatwiony dostęp do poszczególnych tekstów czy też informacji słownikowych lub gramatycznych. Z reguły wystarczy wypisać siglę w linii poleceń lub po prostu kliknąć myszą na danym wyrazie, aby natychmiast przejść do potrzebnych tekstów czy informacji. Możliwość ta znana jest również z innych encyklopedii multimedialnych, sprzedawanych na dyskach kompaktowych.

3) Komputer, jak sama nazwa na to wskazuje, dokonuje błyskawicznych obliczeń statystycznych w Biblii. Wystarczy tylko odpowiednio sformułować poszukiwanie, określić jego zakres i w ciągu kilku zaledwie sekund otrzymujemy bezbłędne wyliczenie, ile razy występuje dany wyraz czy zwrot w dowolnym zakresie ksiąg biblijnych. Trzeba stwierdzić, że program *Bibie Works* w pełni wykorzystuje możliwości obliczeniowe komputera i pozwala na dokonywanie szybkich, precyzyjnych a zarazem i skomplikowanych obliczeń dotyczących tekstu biblijnego.

4) Program znakomicie pełni rolę dobrej konkordancji i pozwala na bardzo szybkie uzyskiwanie dokładnej listy wszystkich wystąpień danego słowa czy też połączenia słów w zadanym zakresie ksiąg biblijnych. Do wszystkich tych perykop mamy bezpośredni i łatwy dostęp przez zwykłe kliknięcie myszą na odpowiedniej sigli w okienku programu. Można je w ten sposób wyświetlać na ekranie łącznie z różnymi tłumaczeniami, informacjami gramatycznymi i słownikowymi.

Na koniec można się jeszcze pokusić na porównanie programu *Bibie Works* z innymi podobnymi programami, najpierw biblijnymi, a później także i innymi encyklopediami na dyskach kompaktowych. W obu tych porównaniach *Bibie Works* ukazuje swe ogromne zalety i doskonałe opracowanie. Zestawiając go na przykład z włoskim biblijnym programem *Verbum,* który zawiera tekst *Bibbia di Gerusalemme* widzimy, że *Bibie Works* po prostu bije go na głowę. Włoski program daje dostęp tylko do jednej wersji biblijnej wraz z możliwością poszukiwań konkordacyjnych i wyliczeń. *Bibie Works* natomiast udostępnia ponad 30 wersji językowych, oryginalne teksty biblijne wraz z ich morfologią i wieloma fachowymi słownikami, czego tamten w ogóle nie posiada. Nawet i sam interfejs programu *Bibie Works* jest przyjemniejszy.

Również w zestawieniu z innymi encyklopediami CD *Bibie Works* ukazuje swoją wysoką klasę, a to ze względu zarówno na ilość i jakość informacji, które oferuje, jak i pomysłowo ułatwiony dostęp do nich.

Nasuwa się jeszcze pewna uwaga a zarazem i sugestia. Program robi wrażenie mocno zamerykanizowanego, choć w ostatniej wersji 3.5 dodano wiele nowych tłumaczeń biblijnych również i w innych językach. Amerykanizacja ta widoczna jest przede w wielkiej ilości tłumaczeń na język angielski. Wszystkie trzy tłumaczenia hiszpańskie wywodzą się z Ameryki Łacińskiej. Również i tłumaczenie francuskie Ludwika II pochodzi z Kanady francuskiej. Amerykanizacja nie powinna dziwić, ponieważ program powstał właśnie w Stanach Zjednoczonych. A język angielski pozostaje przecież i tak najważniejszym językiem komunikacji międzynarodowej i w komputerystyce powszechnie przyjętym. Trudno marzyć o spolszczeniu całego programu, choć może kiedyś zostanie wydany np. w wersji włoskiej. Już obecnie hasła niektórych słowników są dostępne również i wersji francuskiej.

Ale od przybytku przecież głowa nie boli. Przydałyby się jeszcze przynajmniej tak ważne tłumaczenia europejskie jak np. *Bibie de Jérusalem* czy też *TOB.* A język polski mógłby na pewno pretendować do tego, aby *go* umieścić w tym programie jako jedno z tłumaczeń. Tym bardziej, że wydawca programu zapowiada w nowym wydaniu programu (które ma się ukazać jeszcze w tym roku) również takie tłumaczenia Biblii jak rosyjskie a nawet ukraińskie!

Tytuł referatu został sformułowany jako użyteczność programu biblijnego w warsztacie biblisty. Należałoby go poszerzyć i powiedzieć, że nie tylko dla biblisty, ale również i dla studenta biblistyki, a nawet dla początkującego adepta, który dopiero uczy się języków biblijnych. Musi on jednak być dobrze obznajomiony z angielskim. Podręczne słowniki biblijne, które są zawarte w programie, czy też dokładna analiza morfologiczna będą, zwłaszcza dla niego, ogromną pomocą i ułatwieniem. Program może być również wielką pomocą dla wszyskich tych, którzy z różnych racji interesują się tłumaczeniami Biblii na języki współczesne.

#### UTILITÀ DEL PROGRAMMA *BIBLE WORKS* PER UNO STUDIOSO DELLA BIBBIA

#### R i a s s u n t o

*Bible works,* è un programma al computer che può essere di grandissima utilità per tutti gli studiosi della Bibbia: professori, studenti e anche quelli che si interessano delle traduzioni bibliche moderne. Contiene il testo di tutta la Bibbia nelle lingue originali e 36 traduzioni in latino e nove lingue moderne come anche la morfologia del testo ebraico e greco e dizionari biblici.

La sua utilità consiste innanzi tutto nel fatto di un facilissimo e velocissimo accesso a qualsiasi testo biblico in varie versioni linguistiche. Basta puntare l'indicatore del mouse su un vocabolo biblico per ottenere subito una relativa spiegazione del dizionario. Il programma funge anche come una rapidissima concordanza e statistica biblica sia del testo originale sia delle traduzioni. Scrivendo un vocabolo biblico sulla linea del commando riceviamo subito una lista completa di tutti i versetti che lo contengono. I versetti possono essere letti sullo scherno del computer uno dopo l'altro. Possono anche essere copiati ad un editore del testo in vista di una rielaborazione ulteriore.